#### MAA-CTR-AXBZ-ITA

GUIDA RAPIDA AL SOFTWARE NINTENDO 3DS INAZUMA ELEVEN® 3: FUOCO ESPLOSIVO/ LAMPO FOLGORANTE

e

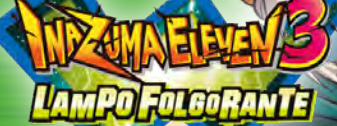

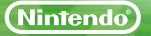

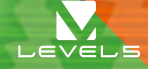

Gioca con gli amici (modalità wireless) **Sg**i

Quando avrai raggiunto un determinato punto del gioco, potrai giocare con i tuoi amici. Possono partecipare fino a 4 giocatori. Ogni giocatore deve possedere una copia del software.

## Materiale necessario:

Console Nintendo 3DS™/Nintendo 3DS XL. . . Una per giocatore

Software di INAZUMA ELEVEN<sup>®</sup> 3 . . . . . . . . . . . . Uno per giocatore

### Impostare gli incontri

- 1 Nello schermo del titolo seleziona COLLEGAMENTO, quindi INCONTRO. Un giocatore deve scegliere l'opzione OSPITA, mentre gli altri CERCA.
- 2 Decidi quale squadra mettere in campo.
- 3 Una volta stabilite le squadre, i personaggi, lo schema e il campo, l'incontro può avere inizio!

### Con Inazuma Eleven 3 puoi anche giocare le amichevoli in compagnia!

### Effettuare gli scambi

- 1 Nello schermo del titolo seleziona COLLEGAMENTO, quindi SCAMBIO. Un giocatore deve scegliere l'opzione OSPITA, mentre l'altro CERCA.
- 2 Scegli il personaggio che desideri scambiare.
- 3 Quando entrambi i giocatori sono soddisfatti dello scambio, seleziona SÌ per confermare la scelta.

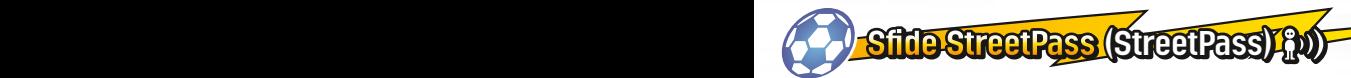

Attiva StreetPass™ per inviare e ricevere sfide da altri giocatori! Per poter comunicare usando questa applicazione, tutti gli utenti devono attivare StreetPass per questo software.

# Impostazione

#### **Attivare /Disattivare StreetPass**

- 1 Seleziona COLLEGAMENTO.
- 2 Quindi scegli l'opzione SFIDA STREETPASS.
- 3 Nello schermo successivo, scegli di nuovo SFIDA STREETPASS.
- **Vai a IMPOSTAZIONI STREETPASS.**
- 5 Se StreetPass è disattivata, tocca il pulsante SÌ per attivarla.
- 6 Se StreetPass è attivata, tocca il pulsante SÌ per disattivarla.

Nota: è possibile limitare l'uso di StreetPass attraverso il filtro famiglia. Per maggiori informazioni, consulta il manuale di istruzioni della console.

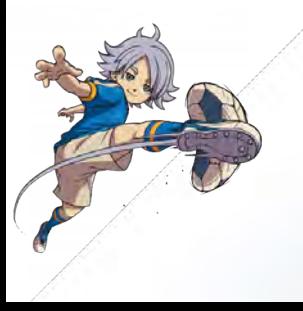

Nel corso della storia potrai esplorare diverse ambientazioni e parlare con vari personaggi. Accedi al menu principale per visualizzare in qualsiasi momento i parametri della squadra, l'equipaggiamento e altre informazioni utili.

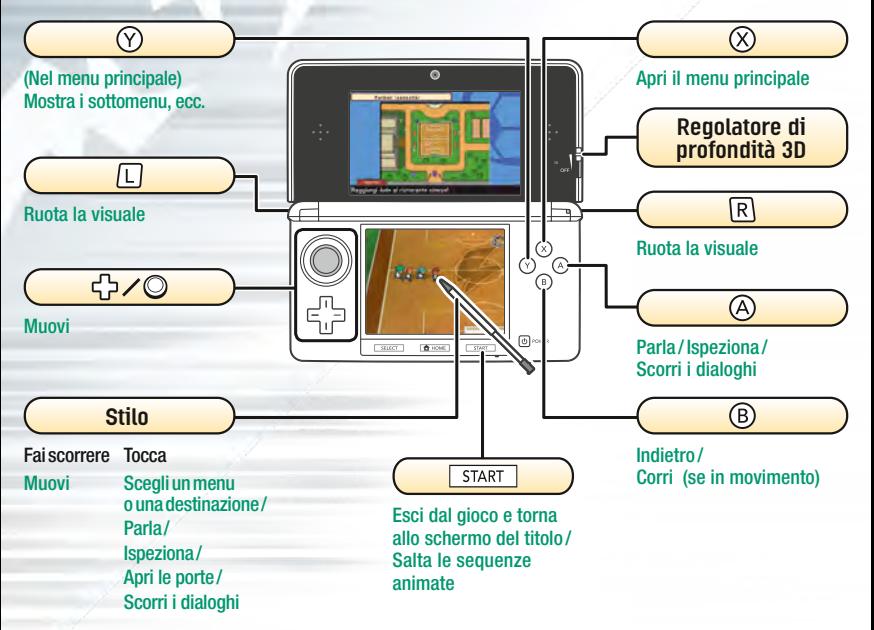

Nota: tutte le immagini sono tratte dalla versione Fuoco esplosivo.

Comandi per la storia

Per affrontare le squadre che incontrerai nel corso del gioco, dovrai usare soprattutto lo stilo.

 $\ell$  -  $\ell$  comandi in partita

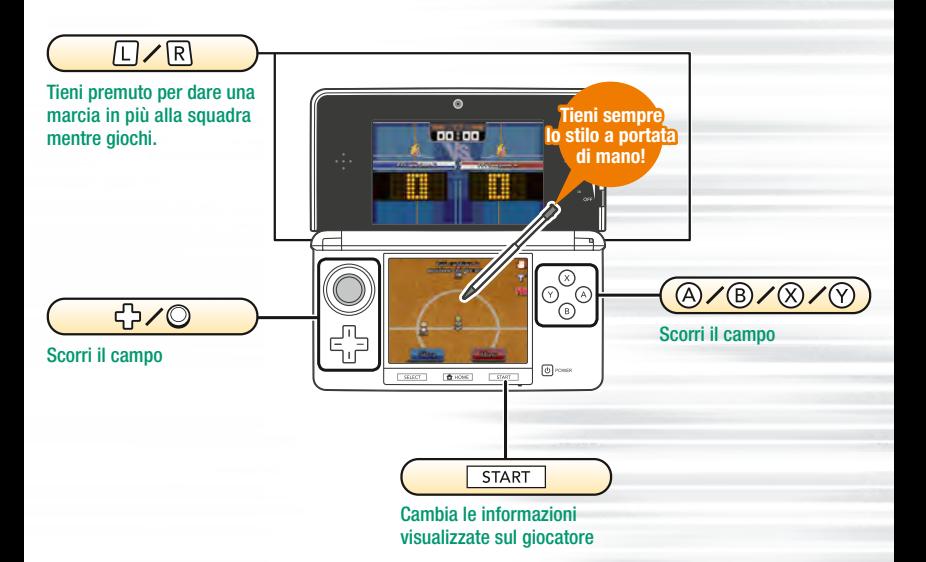

## Muoviti sul campo!

Traccia una linea con lo stilo

Fai scorrere lo stilo sul touch screen e traccia una linea a partire da un giocatore in campo. Il giocatore si muoverà seguendo la direzione della linea! Nota: in assenza di indicazioni, i giocatori si muoveranno automaticamente.

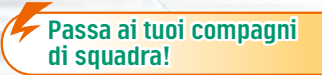

Tocca il punto in cui vuoi passare

Tocca la porta

Quando un giocatore è in possesso di palla, tocca il touch screen per fare in modo che effettui un passaggio in quel punto. Fai lo stesso per i calci d'inizio e d'angolo.

## Tira e segna!

Tocca la porta avversaria quando un giocatore in possesso di palla si trova lì vicino: il giocatore effettuerà un tiro.

Potrai poi scegliere il tipo di tiro e la sua potenza, oppure tocca l'icona del fulmine per usare una tecnica speciale!

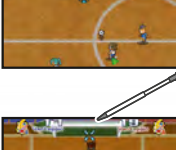

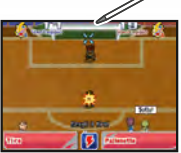

### Manuale elettronico

Seleziona l'icona di questo software nel menu HOME e tocca MANUALE per visualizzare il manuale elettronico. Leggi attentamente questo manuale per poter trarre il massimo divertimento dal gioco.

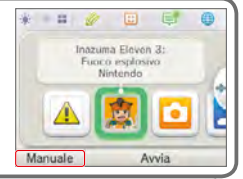

### Affronta gli scontri diretti!

Se un giocatore in possesso di palla si imbatte in un avversario, avrà inizio uno scontro diretto. Cerca di scegliere l'azione con le maggiori probabilità di successo!

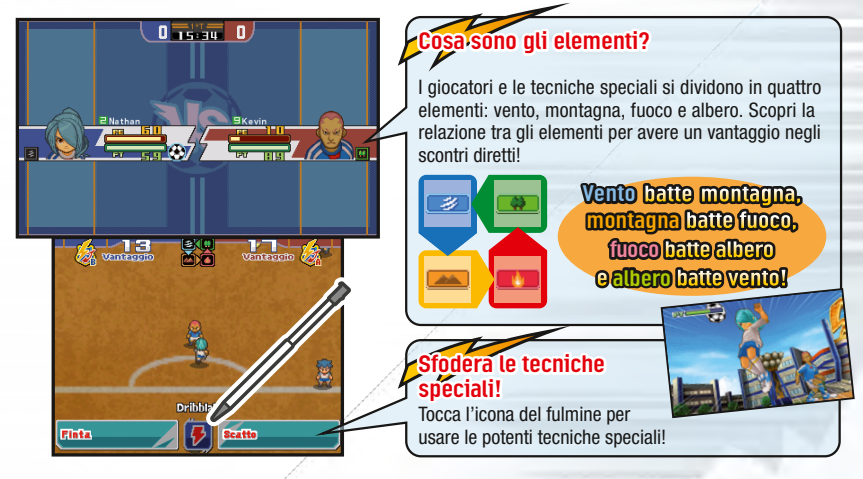

### Questa è solo una guida rapida, ma ci sono altri comandi speciali da scoprire. Per ulteriori informazioni, ti consigliamo di leggere il manuale elettronico.

Questo software include un manuale elettronico al fine di ridurre la quantità di carta utilizzata nella confezione. Per ricevere assistenza, consulta il manuale elettronico, il manuale di istruzioni della console o il sito Internet Nintendo. Il manuale elettronico è disponibile in formato PDF sul sito Internet Nintendo.

**IMPORTANTE:** consulta il libretto Informazioni importanti.

© 2013 LEVEL-5 Inc.

Trademarks are property of their respective owners. Nintendo 3DS is a trademark of Nintendo. © 2013 Nintendo Co., Ltd.

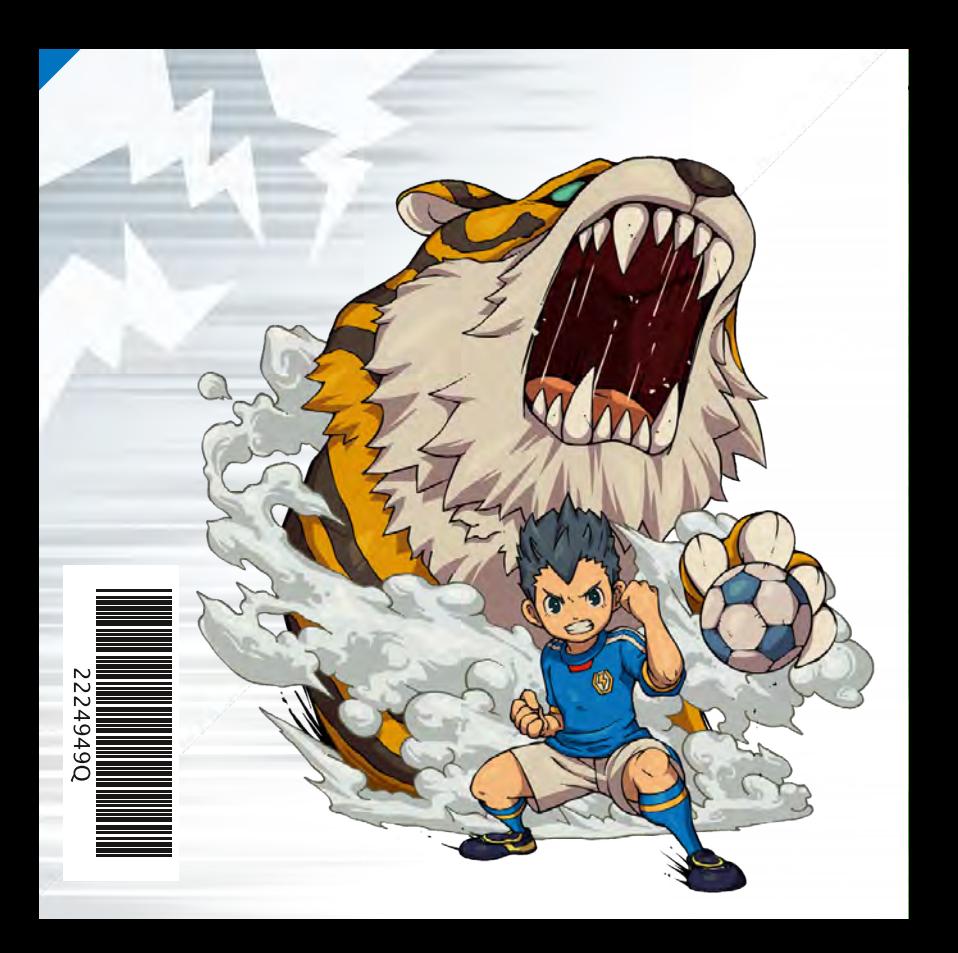